# Rückzahlung eines Kredites

(mit vereinbarter konstanter Rückzahlung)

# Tilgungsplan:

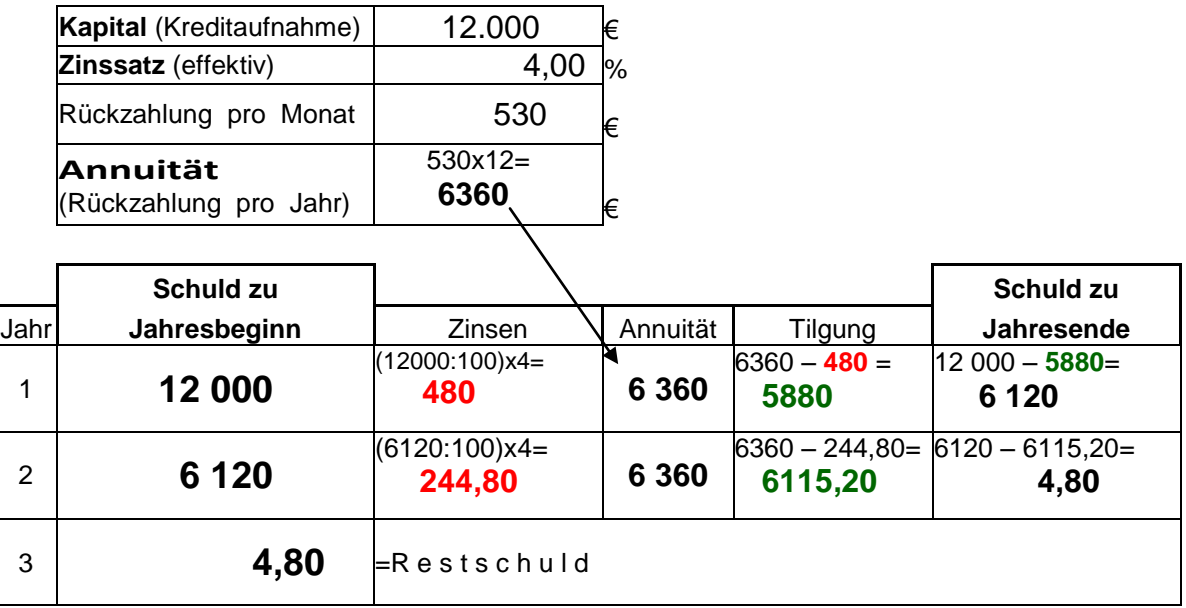

… mit einer **Tabellenkalkulation** (z.B. EXCEL, …) kann eine schnelle Berechnung am PC durchgeführt werden.

Beachte: Größere Kredite haben meist längere Laufzeiten mit diversen Zusatzkosten!

## Tilgungsplan (01)

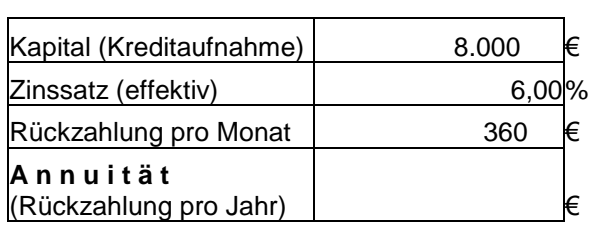

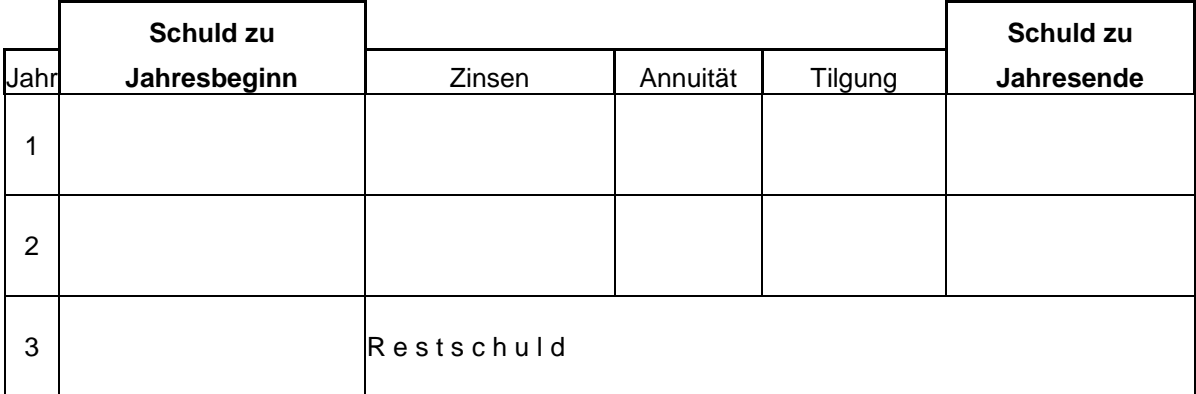

Lösung: Restschuld = 89,60

# Tilgungsplan (02):

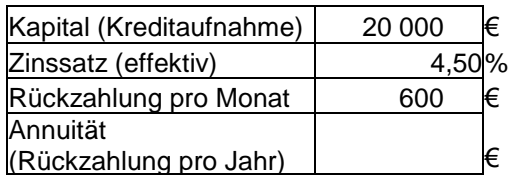

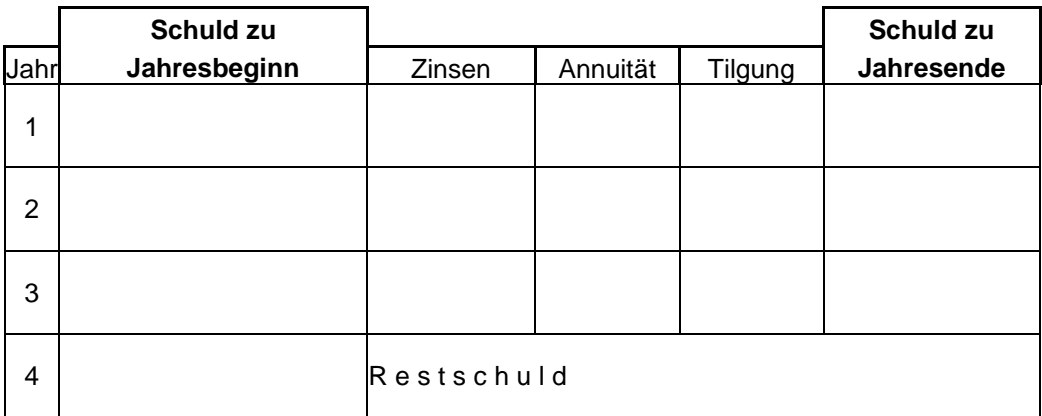

Lösung: Restschuld =236,74

## Tilgungsplan (03):

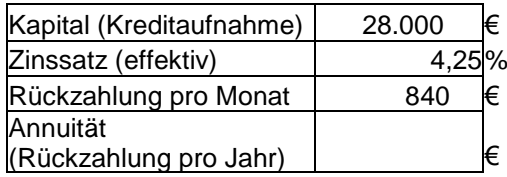

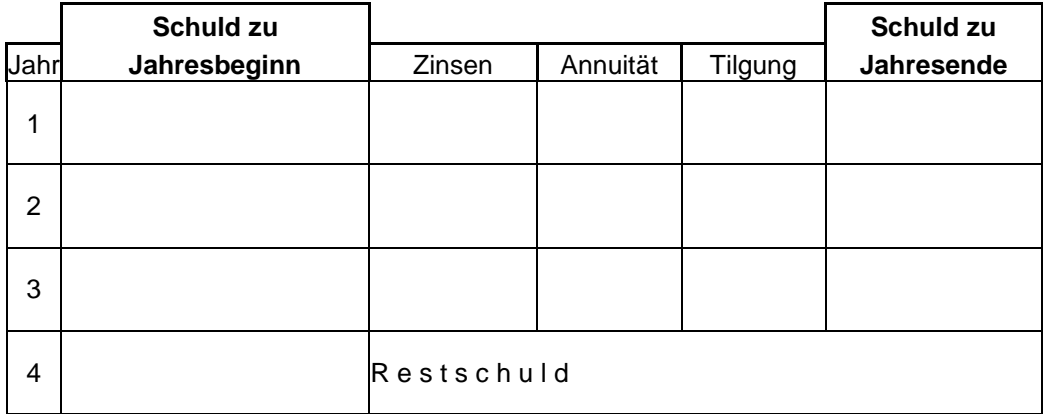

Lösung: Restschuld =180,47

# Tilgungsplan (04):

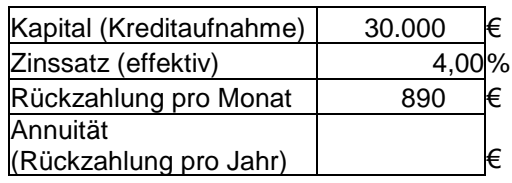

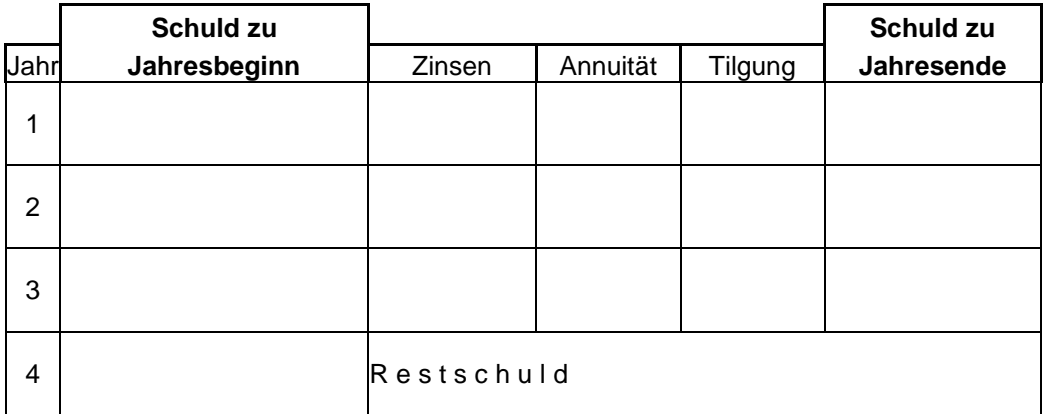

Lösung: Restschuld =407,23

# Tilgungsplan (05):

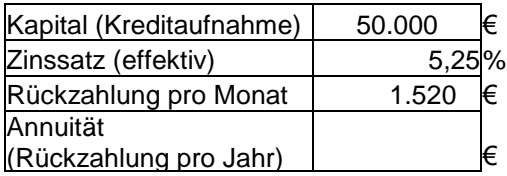

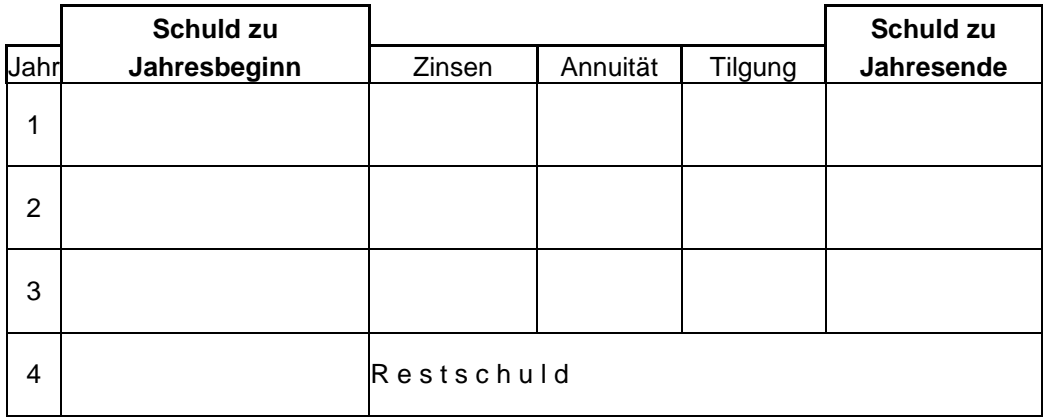

Lösung: Restschuld =652,60

### D e t a i l - L ö s u n g e n ( mit Excel):

### Lösungen zu 01:

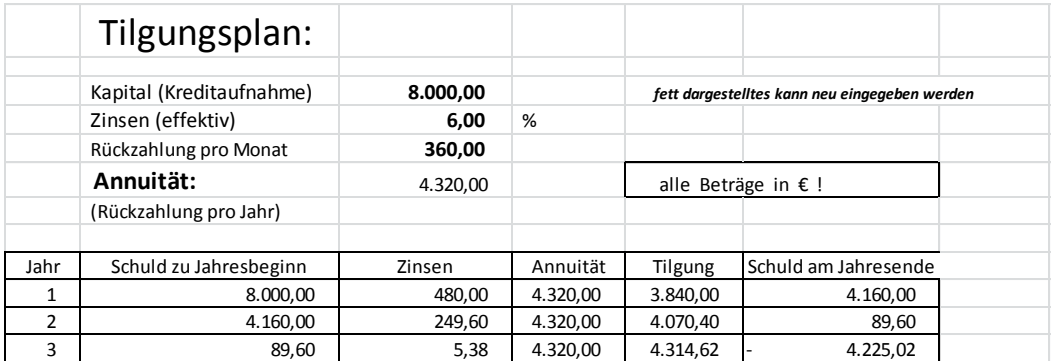

### Lösungen zu 02:

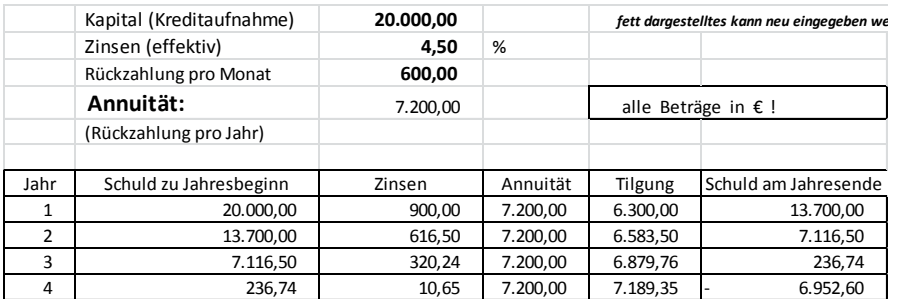

#### Lösung zu 03:

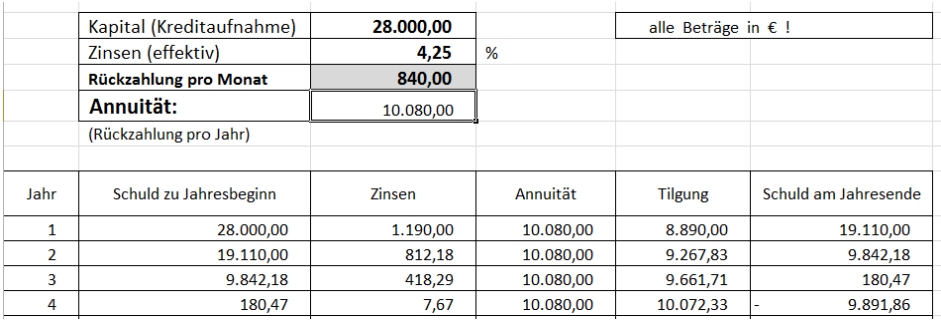

### Lösung zu 04:

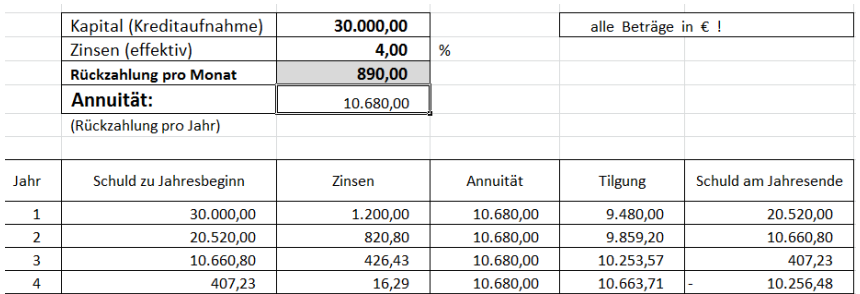

#### Lösung zu 05:

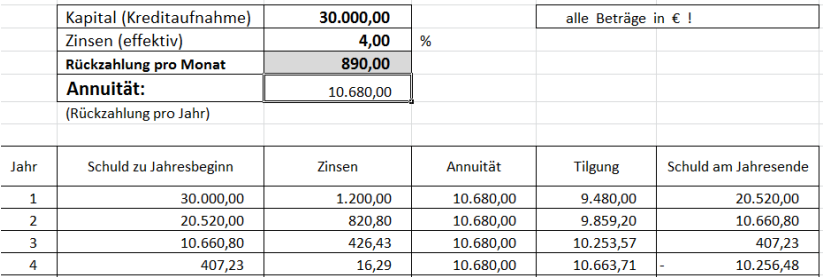

### PTS-Neulengbach SK

### Vorschlag für eine Berechnung (erweiterbar) mit EXCEL:

#### Formeldarstellung:**Fehler! Keine gültige Verknüpfung.**

Tilgungsplan 001 - xls

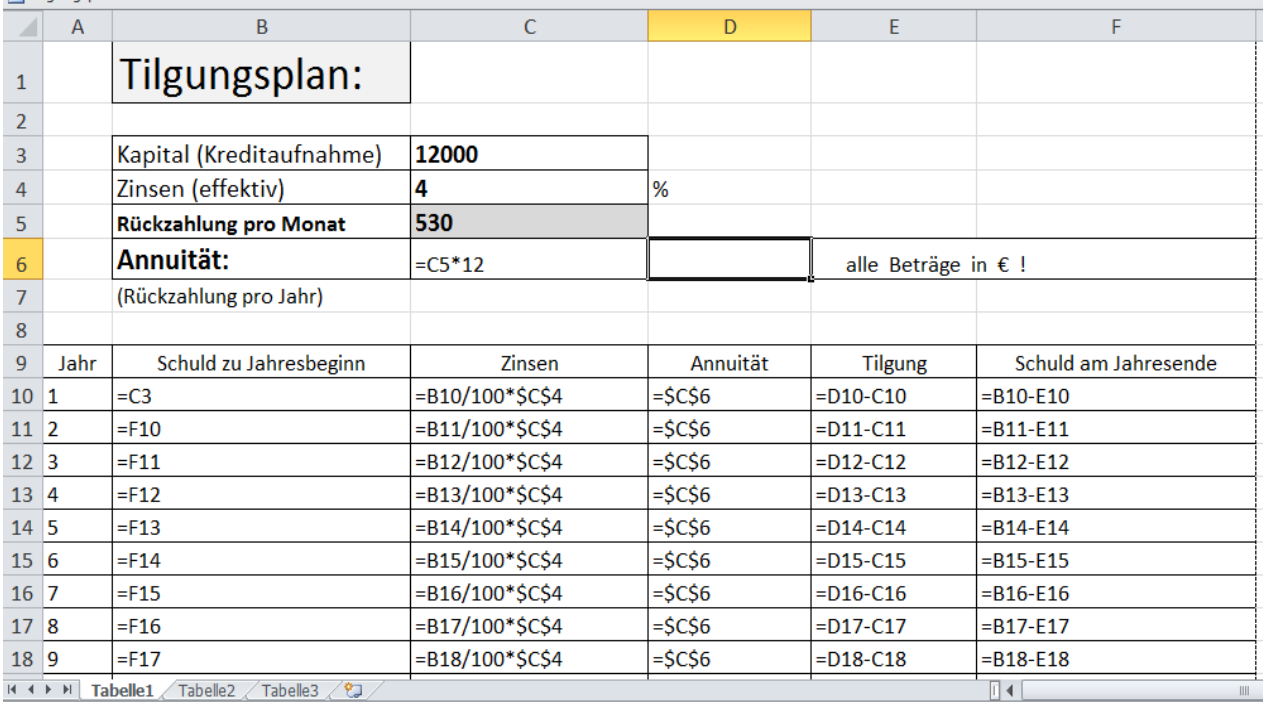

#### Beachte:

Die **absoluten Zelladressen** (z.B. aus C6 wird \$C\$6) können mit **F4** festgelegt werden. (…die Zelladresse - und der Wert in der Zelle- bleibt dann beim Ausfüllen nach unten immer gleich!)

Die **relativen Zelladressen** (z.B. C10) verändern beim Ausfüllen nach unten ihre Adresse. (aus C10 wird C11 usw.) - Die Zinsen im 2. Jahr sind ja auch kleiner als im 1. Jahr - dies wird dann für die weitere Berechnung automatisch berücksichtigt.

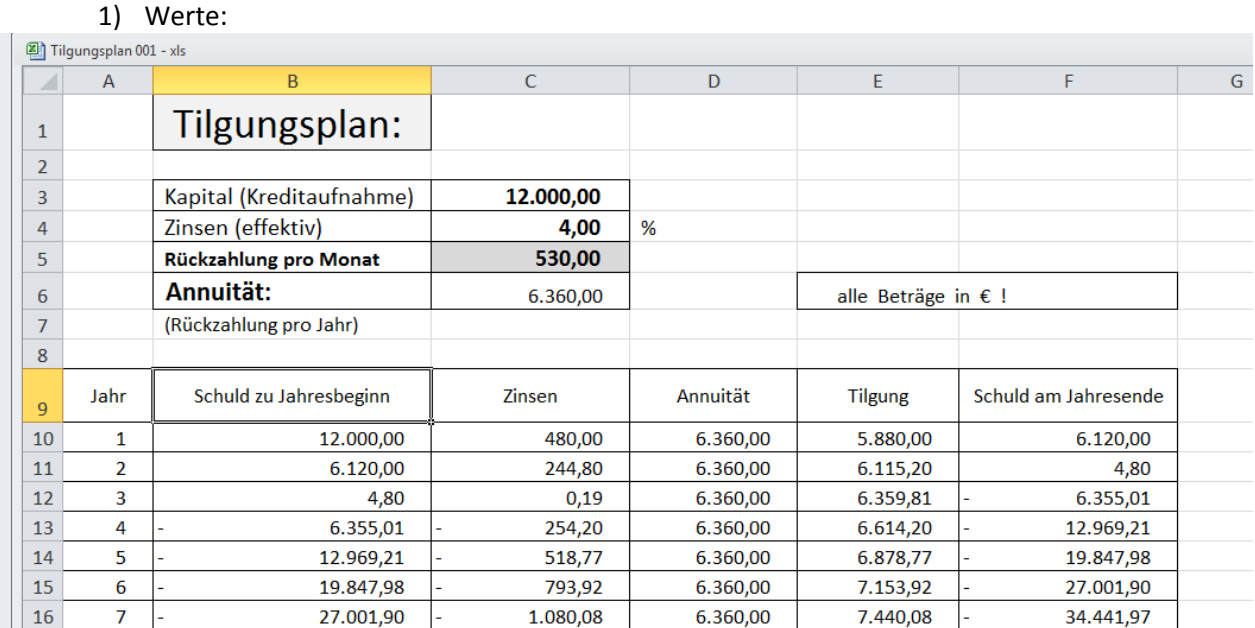